ФЕДЕРАЛЬНОЕ АГЕНТСТВО ПО ТЕХНИЧЕСКОМУ РЕГУЛИРОВАНИЮ И МЕТРОЛОГИИ

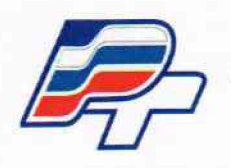

ФЕДЕРАЛЬНОЕ БЮДЖЕТНОЕ УЧРЕЖДЕНИЕ «ГОСУДАРСТВЕННЫЙ РЕГИОНАЛЬНЫЙ ЦЕНТР СТАНДАРТИЗАЦИИ. МЕТРОЛОГИИ И ИСПЫТАНИИ В Г. МОСКВЕ» (ФБУ «РОСТЕСТ-МОСКВА\*)

> **УТВЕРЖДАЮ Заместитель генерального директора**

ФБУ «Ростест-Москва»

**А. Д. Меньшиков**

**«04» сентября 2018 г.**

**Государственная система обеспечения единства измерений**

М.

**Анализаторы цепей векторные ZNLE3, ZNLE6**

**Методика поверки РТ-МП-5491-441-2018**

> **г. Москва 2018 г.**

**Настоящая методика устанавливает методы и средства первичной и периодической поверок анализаторов цепей векторных ZNLE3, ZNLE6 (далее АЦВ).**

**Интервал между поверками - 1 год.**

**Перед проведением поверки необходимо ознакомиться с указаниями, изложенными в руководстве по эксплуатации на АЦВ.**

### **1 Операции поверки**

**1.1 При проведении поверки выполняют операции, указанные в таблице 1.**

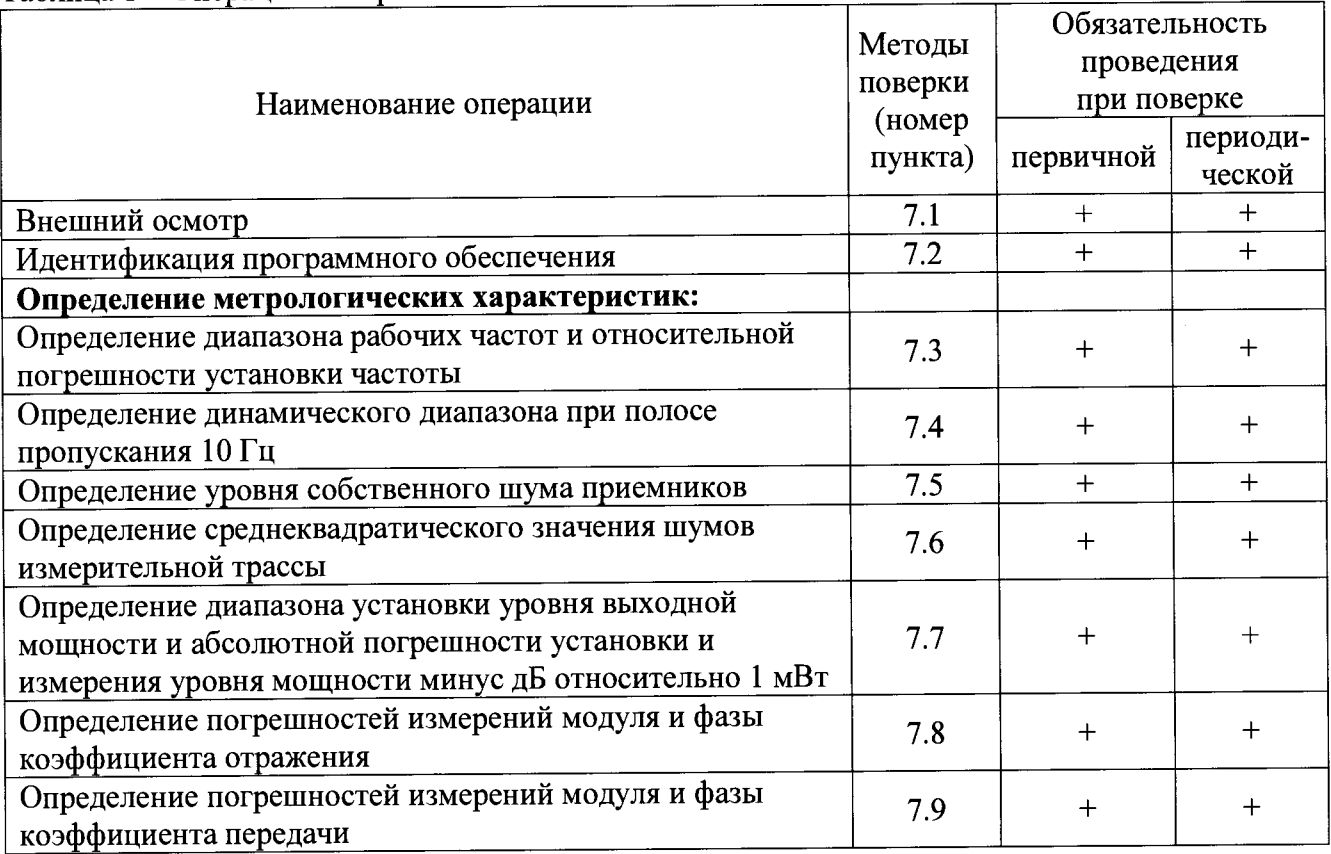

**Таблица 1 - Операции поверки**

**1.2 В случае выявления несоответствия требованиям в ходе выполнения любой операции, указанной в таблице 1, поверяемый АЦВ бракуют, поверку прекращают, и на него оформляют извещение о непригодности.**

**1.3 В соответствии с п. 18 Приказа Минпромторга России № 1815 от 02.06.2015 допускается проводить периодическую поверку анализаторов цепей векторных ZNLE3, ZNLE6 в ограниченном диапазоне частот на основании письменного заявления владельца СИ с соответствующей записью в свидетельстве о поверке.**

**1.4 Верхняя граничная частота при поверке может быть снижена до 3 ГГц для АЦВ ZNLE6 (исходя из диапазона частот АЦВ ZNLE3).**

# **2 Средства поверки**

**2.1 При проведении поверки АЦВ применяют средства поверки, указанные в таблице 2. Допускается применение аналогичных средств поверки, обеспечивающих определение метрологических характеристик с требуемой точностью.**

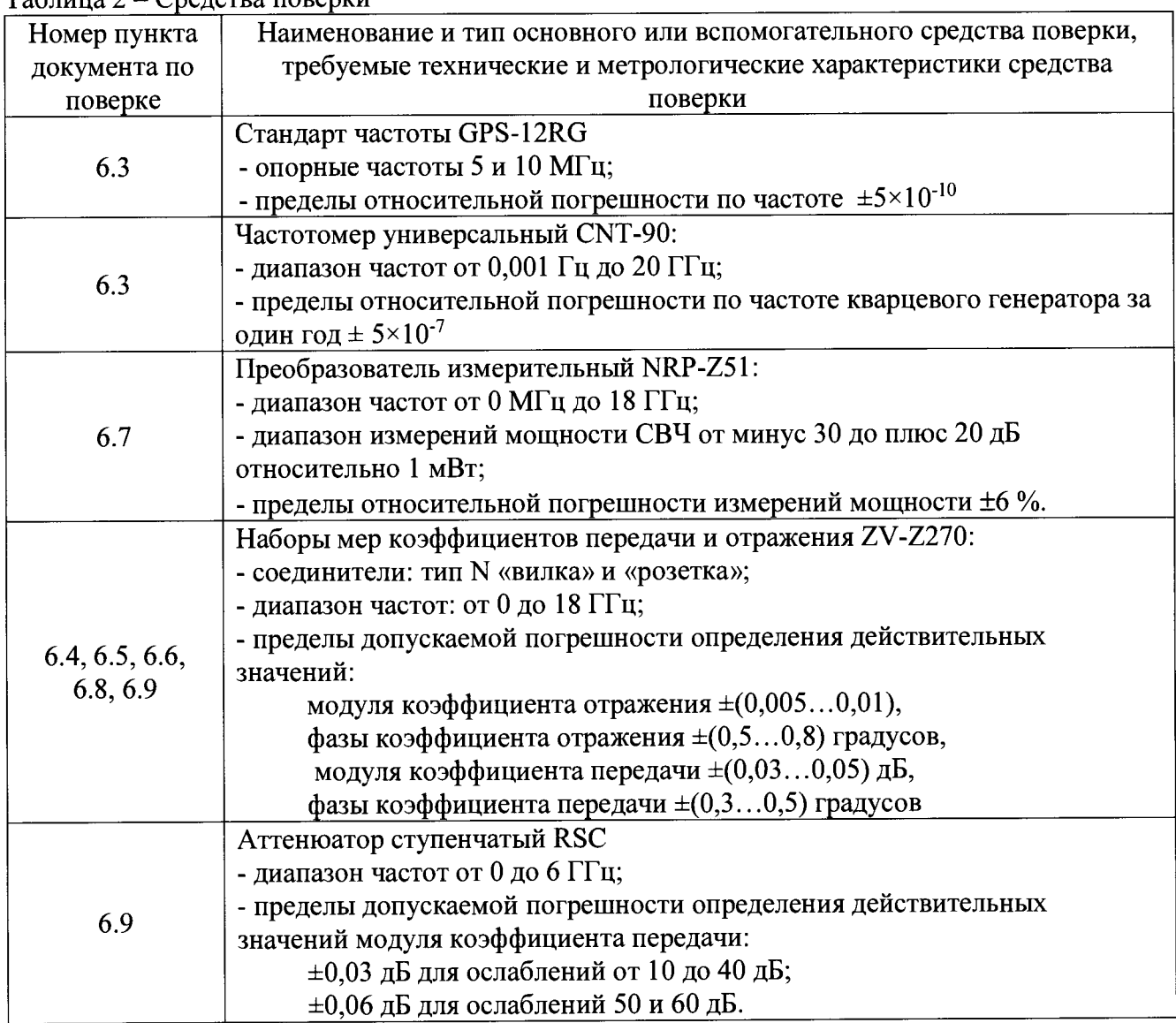

**Таблица 2 - Средства поверки**

**2.2 Применяемые средства поверки должны быть исправны, поверены и при необходимости аттестованы в качестве эталонов единиц величин.**

# **3 Требования безопасности**

**При проведении поверки АЦВ необходимо соблюдать «Правила технической эксплуатации электроустановок потребителей», «Правила техники безопасности при эксплуатации электроустановок потребителей» и правила охраны труда.**

**К проведению поверки допускаются лица, прошедшие инструктаж по технике безопасности на рабочем месте, освоившие работу с АЦВ и применяемыми средствами поверки, изучившие настоящую методику.**

**На рабочем месте должны быть приняты меры по обеспечению защиты от воздействия статического электричества.**

**При проведении всех видов работ с АЦВ необходимо пользоваться антистатическим браслетом.**

**Работать с АЦВ необходимо при отсутствии резких изменений температуры окружающей среды. Для исключения сбоев в работе, измерения необходимо производить при отсутствии резких перепадов напряжения питания сети, вызываемых включением и выключением мощных потребителей электроэнергии и мощных импульсных помех.**

## **4 Условия проведения поверки**

**При проведении поверки должны соблюдаться следующие условия:**

- **температура окружающего воздуха..... (20 ± 5) °С;**
- **относительная влажность воздуха.........не более 80 %;**
- **напряжение питающей сети....................от 198 до 242 В.**

**При определении абсолютных погрешностей измерений модуля и фазы коэффициентов отражения и передачи изменение температуры окружающего воздуха после проведения калибровки должно составлять не более ±1 °С. Время измерений по каждому из указанных пунктов не должно превышать одного часа.**

## **5 Подготовка к поверке**

**Порядок установки АЦВ на рабочее место, включения, управления и дополнительная информация приведены в руководстве по эксплуатации: «Анализаторы цепей векторные ZNLE3, ZNLE6. Руководство по эксплуатации».**

**Убедиться в выполнении условий проведения поверки.**

**Выдержать АЦВ в выключенном состоянии в условиях проведения поверки не менее двух часов, если он находился в отличных от них условиях.**

**Выдержать АЦВ во включенном состоянии не менее 30 минут.**

**Выдержать средства поверки во включенном состоянии в течение времени, указанного в их руководствах по эксплуатации.**

# **6 Проведение поверки**

## **6.1. Внешний осмотр**

**Провести визуальный контроль чистоты всех СВЧ соединителей поверяемого АЦВ, включая соединители мер из состава набора калибровочных мер и кабеля.**

**При внешнем осмотре установить соответствие соединителей измерительных портов АЦВ, соединителей мер, коаксиальных переходов и кабеля СВЧ следующим требованиям:**

- **отсутствие у соединителей механических повреждений (вмятин, забоин, отслаивания покрытия и т. д.) и заусениц на контактных и токонесущих поверхностях;**
- **целостность резьбы элементов соединения, которая должна обеспечивать свободное наворачивание накидной гайки.**

**Проверить отсутствие механических повреждений, шумов внутри корпуса, обусловленных наличием незакрепленных деталей, следов коррозии металлических деталей и следов воздействия жидкостей или агрессивных паров, целостность лакокрасочных покрытий, сохранность маркировки и пломб.**

**Провести чистку СВЧ соединителей. Процедура чистки соединителей включает в себя продувку соединителей сжатым воздухом (использовать баллончик со сжатым воздухом или резиновую грушу) с целью удаления частиц пыли и частиц отслоившихся токопроводящих** покрытий и протирку токоведущих поверхностей соединителей спиртом **ректификованным. Протирку производить при помощи ватной палочки, смоченной в спирте.**

**После протирки просушить соединители и убедиться в отсутствии остатков спирта внутри соединителей. Провести визуальный контроль чистоты соединителей, убедиться в отсутствии посторонних частиц. В случае необходимости, чистку повторить.**

**Результаты выполнения операции считать положительными, если:**

- **кабели СВЧ и меры из состава набора калибровочных мер не имеют механических повреждений;**
- **отсутствуют шумы внутри корпуса, обусловленные наличием незакрепленных деталей;**
- **отсутствуют следы коррозии металлических деталей и следы воздействия жидкостей или агрессивных паров, лакокрасочные покрытия не повреждены;**
- **маркировка, нанесенная на поверяемый АЦВ и все элементы из его комплекта, разборчива;**
- **пломбы не нарушены.**

# **6.2. Идентификация программного обеспечения**

**Установить параметры АЦВ: Setup: System Config: Versions+Options.** В открывшемся программном окне на экране **АЦВ установленной версии (идентификационный номер) программного обеспечения.**

**Результаты выполнения операции считать положительными, если номер установленной версии (идентификационный номер) программного обеспечения соответствует приведенному в технической документации и в описании типа средства измерений.**

## **Определение метрологических характеристик**

# **6.3. Определение диапазона рабочих частот и относительной погрешности установки частоты**

**Установить параметры АЦВ:**

- **[Preset];**
- **- [ Setup : Reference: Int ];**
- **- [ Meas : Wave: al Src Port 1 ];**
- **- [ Sweep : Sweep Type : CW Mode ];**
- **- [ Freq : CW Frequency : 1 MHz; Power : 0 dBm ];**
- **- [ Sweep : Sweep Control: Single : Restart Sweep ].**

**Подключить к измерительному порту 1 АЦВ частотомер электронно-счетный CNT-90, работающий от внешней опорной частоты 10 МГц со стандарта частоты GPS-12RG. Измерить значение частоты АЦВ. Вычислить значение относительной погрешности установки частоты.**

**Установить параметр АЦВ [ Freq : CW Frequency ]:**

**- 1 МГц и 3 ГГц (для ZNLE6 дополнительно 6 ГГц).**

**Измерить значение частоты АЦВ. Вычислить значение относительной погрешности установки частоты.**

**Результаты выполнения операции считать положительными, если значение относительной погрешности установки частоты не более ±1-10'6.**

# **6.4. Определение динамического диапазона при полосе пропускания 10 Гц**

**Подключить к измерительным портам АЦВ 1 и 2 нагрузки согласованные. Установить параметры АЦВ:**

- **[ Preset ];**
- **[ Meas: S21 ];**
- **- [ Bw Avg Power : Power : 0 dBm ];**
- **[ Bw Avg Power : Bandwidth : 10 Hz ]**
- **- [ Sweep : Number of points : 501 ]**
- **[ Bw Avg Power : Average : Factor: 10 / On / Reset];**
- **- [ Scale : Scale/Div : 20 dB ].**

**После завершения процесса усреднения, при помощи маркера, определить максимальное значение измерительной трассы S21 в диапазоне рабочих частот.**

**Провести аналогичные измерения для измерительной трассы S12.**

**Результаты выполнения операции считать положительными, если модуль измеренного максимального значения измерительной трассы не менее значений, указанных в таблице 3.**

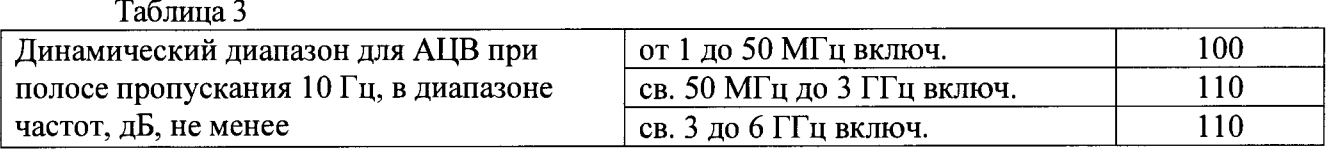

#### **6.5. Определение уровня собственного шума приемников**

**Установить параметры АЦВ:**

- **[Preset];**
- **[ Meas : Wave : bl Source Port 2 ] ( для порта 1 );**
- **- [ Bw Avg Power : Power : RF Off All Channels ];**
- **- [ Bw Avg Power : Bandwidth : 1 kHz ];**
- **- [** Sweep : Number of points : 501 ];
- **- [ Bw Avg Power : Average : Factor: 10 / On / Reset];**
- **- [ Scale : Scale/Div : 20 dB ].**

**Подключить к измерительным портам 1 и 2 АЦВ нагрузки согласованные.**

**После завершения процесса усреднения, при помощи маркера, определить максимальное значение измерительной трассы «bl Source Port 1» в диапазоне рабочих частот. Вычислить уровень собственного шума приемников, нормализованный к полосе 1 Гц, путем вычитания из измеренного максимального значения измерительной трассы «bl Source Port 2» величины 30 дБ.**

**Установить параметры АЦВ:**

**- [ MEAS : Wave: Ь2 Source Port 1 ] ( для порта 2 ).**

**После завершения процесса усреднения, при помощи маркера, определить максимальное значение измерительной трассы «Ь2 Source Port 1» в диапазоне рабочих частот. Вычислить уровень собственного шума приемников, нормализованный к полосе 1 Гц, путем вычитания из измеренного максимального значения измерительной трассы «Ь2 Source Port 1» величины 30 дБ.**

**Результаты выполнения операции считать положительными, если уровень собственного шума приемников, нормализованный к полосе 1 Гц, не более значений, указанных в таблице 4.**

**Таблица 4**

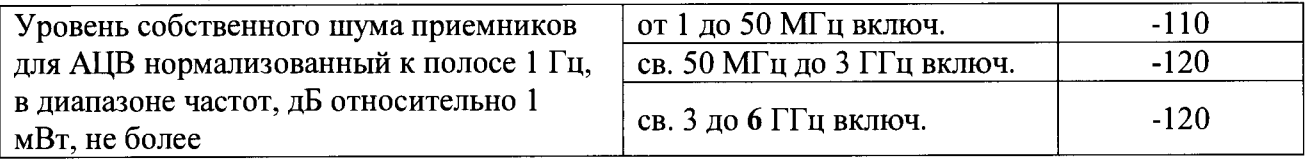

**6.6. Определение среднеквадратического значения шумов измерительной трассы Подключить к измерительным портам 1 и 2 АЦВ нагрузки короткозамкнутые. Установить параметры АЦВ:**

- **[Preset];**
- **- [ Meas : S ll ];**
- **- [ Freq : Start Frequency: 10 MHz ];**
- **- [ Bw Avg Power: Power : 0 dBm ];**
- $-$  **[ Bw Avg Power : Bandwidth : 10 kHz ];**
- **- [ Sweep : Number of points : 1001 ].**

**Выполнить автомасштабирование измерительной трассы. Определить частоты, где наблюдается максимальное значение флюктуаций измерительной трассы. Зафиксировать значения** этих частот **f**<sub>N</sub>.

**Установить параметры АЦВ:**

- **[ Sweep : Sweep Type : CW Mode ];**
- **- [Freq: CW Frequency : f<sub>N</sub>];**
- **[ Sweep : Number of points : 201 ];**
- **[ Trace: Trace statistics : Mean/Std Dev/RMS ];**
- **[ Sweep : Sweep Control: Single : Restart Sweep ];**

**Зафиксировать измеренное среднеквадратическое значение шумов при измерении** модуля и фазы коэффициента отражения на частоте **f**N (Statistics Std Dev value): SD SHORT.

**Провести аналогичные измерения для 2 порта АЦВ, выбирая измерение трассы «S22».**

**Подключить к измерительным портам 1 и 2 АЦВ нагрузки холостого хода.**

**Зафиксировать измеренные среднеквадратическое значение шумов при измерении** модуля и фазы коэффициента отражения S11 и S22 на частоте f<sub>N</sub> (Statistics Std Dev value): **SD open.**

Из значений **SD** sнокт и **SD** орем выбрать максимальные.

**Результаты выполнения операции считать положительными, если среднеквадратическое значение шумов измерительной трассы при измерении модуля/фазы коэффициента отражения не более значений, указанных в таблице 5.**

#### **Таблица 5**

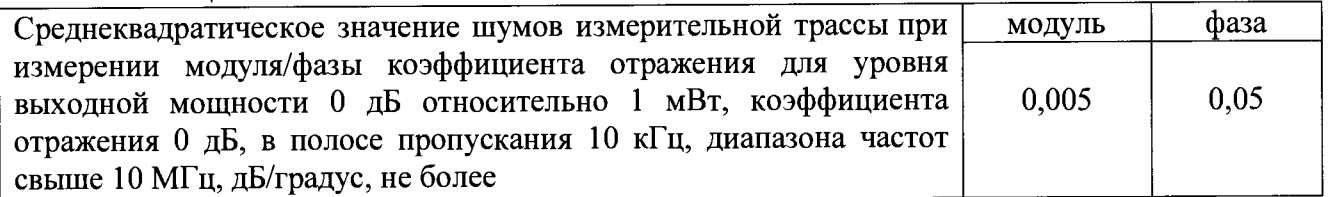

# **6.7. Определение диапазона установки уровня выходной мощности и абсолютной погрешности установки и измерения уровня мощности минус 10 дБ относительно 1 мВт**

**6.7.1. При проведении проверки диапазона установки уровня выходной мощности, абсолютной погрешности установки уровня выходной мощности минус 10 дБ относительно 1 мВт и погрешности измерения уровня мощности минус 10 дБ относительно 1 мВт опорным каналом АЦВ в диапазоне частот подключить ваттметр NRP-Z51 к измерительному порту АЦВ и измерить** уровень мощности. Измерения проводить на следующих фиксированных частотах f<sub>изм</sub>: 1 МГц; **10 МГц; 50 МГц; 100 МГц; 500 МГц; 1 ГГц; 2 ГГц; 3 ГГц; (для ZNLE6 - дополнительно 4 ГГц; 4,5 ГГц; 5 ГГц, 6 ГГц). Последовательность операций описана ниже.**

**6.7.1.1 Подготовить к работе ваттметр NRP-Z51 в соответствии с его руководством по эксплуатации.**

**Установить параметры АЦВ:**

- **[Preset];**
- **- [ Meas : Wave : al Source Port 1 ];**
- **- [ Sweep : Sweep Type : CW Mode ];**
- **- [ Sweep : Sweep Params : Number of Points 5 ];**
- **[ Bw Avg Power: Bandwidth : 100 Hz ];**
- $-$  [ Bw Avg Power: Power :  $-10$  dBm ];
- $-$  **[ Freq : CW Frequency :**  $f_{H3M}$  **];**
- **- [ Trace : Trace statistics : Mean/Std Dev/RMS ];**
- **- [ Sweep : Sweep Control: Single : Restart Sweep ].**

При смене рабочей частоты изменять параметр [ CENTER : CW Frequency :  $f_{H3M}$  ].

**Измерить ваттметром уровень выходной мощности на порте АЦВ (***Р1изм* **в дБ относительно 1 мВт).**

**6.7.1.2 Рассчитать абсолютную погрешность установки уровня выходной мощности минус 10 дБ относительно 1 мВт по формуле 1**

$$
\Delta P = P I_{H3M} - P_{YCT} \t\t(1)
$$

**где** *Руст -* **установленный уровень мощности минус 10 дБ относительно 1 мВт.**

**6.7.1.3 Зафиксировать измеренное значение мощности в опорном канале АЦВ Statistics Mean values: (***Р2изм* **в дБ относительно 1 мВт). Рассчитать абсолютную погрешность измерений уровня мощности в опорном канале АЦВ по формуле 2**

$$
\Delta P = P 2_{H3M} - P 1_{H3M} \,. \tag{2}
$$

**Выполнить операции пунктов 6.7.1.1-6.7.1.3 на всех тестовых частотах.**

**Повторить измерения по п. 6.7.1.1 при уровне мощности 0 дБ относительно 1 мВт, установив предварительно [ Bw Avg Power: Power : 0 dBm ].**

**Выполнить операции пункта 6.7.1 для измерительного порта 2 АЦВ, установив предварительно параметр [ Meas : Wave: а2 Source Port 2 ].**

**6.7.2. При проведении проверки абсолютной погрешности измерения уровня выходной мощности минус 10 дБ относительно 1 мВт приемным каналом АЦВ в диапазоне частот подключить кабель СВЧ к измерительному порту 1 АЦВ. К свободному концу кабеля СВЧ подключить ваттметр NRP-Z51 через переход измерительный и провести измерения мощности. Отключить ваттметр от кабеля и свободный конец кабеля подключить к порту 2 АЦВ. Измерить уровень мощности в приемнике Ь2 АЦВ.**

Измерения проводить на фиксированных частотах f<sub>изм</sub>, указанных в пункте 6.7.1.

**Установить параметры АЦВ:**

**- [ Preset ];**

- **- [ M eas: Wave: Ь2 Source Port 1 ];**
- **- [ Bw Avg Power: Power :-1 0 dBm ];**
- **- [ Sweep : Sweep Type : CW Mode ];**
- **- [ Sweep : Sweep Params : Number of Points 5 ];**
- **- [ Bw Avg Power: Bandwidth : 100 Hz ];**
- **- [ Trace: Trace statistics : Mean/Std Dev/RMS ];**
- $-$  **[ Freq: CW Frequency :**  $f_{H3M}$  **].**

 $\Pi$ ри смене рабочей частоты изменять параметр [**Freq** : CW Frequency :  $f_{H3M}$  ].

**Измерить уровень мощности** *Р1изм* **в дБ относительно 1 мВт на выходе кабеля СВЧ с помощью ваттметра. Зафиксировать результат измерений.**

**Отключить ваттметр от кабеля и свободный конец кабеля подключить к порту 2 АЦВ. Зафиксировать измеренное значение мощности в приемнике Ь2 АЦВ Statistics Mean values:** *(Р2изм* **в дБ относительно 1 мВт). Рассчитать абсолютную погрешность измерений уровня мощности в измерительном канале АЦВ по формуле 3**

$$
\Delta P = P 2_{H3M} - P 1_{H3M} \tag{3}
$$

**Выполнить операции пункта 6.7.2 на всех тестовых частотах.** Анализаторы цепей векторные ZNLE3, ZNLE6 Методика поверки РТ-МП-5491 -441-2018

Выполнить операции пункта 6.7.2 для 1-ого измерительного приемника b1 АЦВ, установив предварительно параметр [Meas: Wave: b1 Source Port 2].

Результаты выполнения операции считать положительными, если диапазон установки уровня выходной мощности соответствует значениям, указанным в таблице 6, прелелы относительной погрешности установки уровня мошности минус 10 дБ лопускаемой относительно 1 мВт и пределы допускаемой относительной погрешности измерений уровня мощности минус 10 дБ относительно 1 мВт соответствуют значениям, указанным в таблице 6.

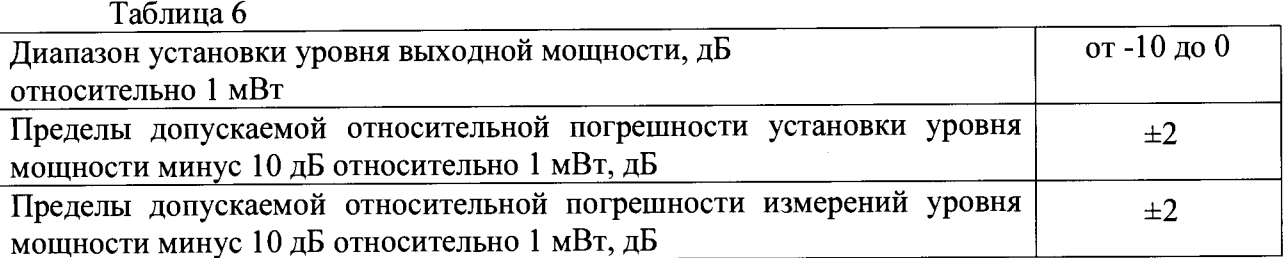

# 6.8. Определение погрешностей измерений модуля и фазы коэффициента отражения

Определение погрешностей измерений модуля и фазы коэффициента отражения выполняется в соответствии с МИ 3411-2013 «Анализаторы цепей векторные. Методика определения метрологических характеристик» (пп. 10.6 и 11.1), после выполнения полной двухпортовой калибровки портов 1 и 2 в конфигурации «розетка»-«вилка» с помощью измерительного кабеля и калибровочного набора ZV-Z270. В процессе проведения калибровки и в процессе последующих измерений, изменение температуры окружающего воздуха должно быть не более ±1 °С. Подключение калибровочных и эталонных мер производить с использованием ключа тарированного из набора калибровочных мер.

Установить количество точек таким, чтобы частоты измерений и частоты поверки эталонных мер коэффициента отражения и коэффициента передачи совпадали для исключения погрешности интерполяции между точками.

Результаты выполнения операции считать положительными, если пределы допускаемой абсолютной погрешности измерений модуля/фазы коэффициента отражения, дБ/градус, для диапазонов частот и модуля коэффициента отражения не превышают значений, приведенных в таблице 7.

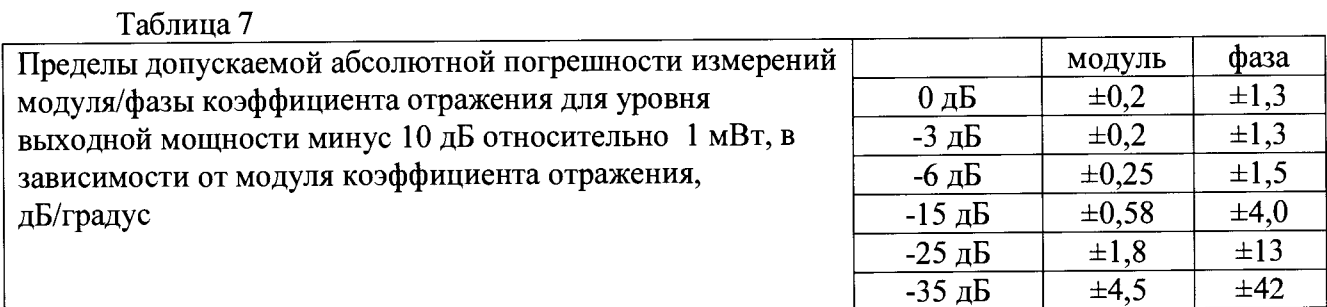

# 6.9. Определение погрешностей измерений модуля и фазы коэффициента передачи

Определение погрешности измерений модуля и фазы коэффициента передачи выполняется после выполнения полной двухпортовой калибровки АЦВ. В процессе проведения калибровки и последующих измерений изменение температуры окружающего воздуха должно быть не более ±1 °С. Подключение калибровочных и эталонных мер производить с использованием ключа тарированного из набора калибровочных мер.

Выполнить предустановку АЦВ ([ PRESET ]). Установить полосу пропускания 10 Гц, Анализаторы цепей векторные ZNLE3, ZNLE6 лист  $\mathbf Q$ 

Методика поверки РТ-МП-5491-441-2018

×

уровень мощности минус 10 дБ относительно 1 мВт. Установить количество точек таким, чтобы частоты измерений и частоты поверки эталонных мер коэффициента передачи совпадали для исключения погрешности интерполяции между точками. Создать измерительную трассу для измерения параметров S<sub>21</sub>.

Полключить кабели СВЧ к измерительным портам 1 и 2 АЦВ. Выполнить полную двухпортовую калибровку TOSM в конфигурации «вилка»-«вилка» в соответствии с указаниями руководства по эксплуатации АЦВ.

Последовательность измерения эталонных мер коэффициента передачи из набора ZV-Z270 описывается ниже.

Подключить к порту 1 и порту 2 через кабели СВЧ эталонную меру коэффициента передачи. Выполнить автомасштабирование измерительных трасс.

Определить с помощью маркеров значения модуля и фазы коэффициента передачи в диапазоне рабочих частот в точках поверки эталонной меры.

Для каждой из частот поверки определить абсолютные погрешности измерений модуля и фазы коэффициента передачи по формуле 4

$$
\Delta X = X_{u_{3M}} - X_{3m} \,, \tag{4}
$$

где  $X_{3m}$  – модуль/фаза коэффициента передачи эталонной меры на частоте поверки.

Затем подключить к AЦB эталонную меру КП - аттеню атор RSC. Последовательность измерений описывается ниже.

Подключить к порту 1 и порту 2 через кабели СВЧ эталонную меру коэффициента передачи. На АЦВ провести учет вносимого ослабления эталонной меры, выполнив для трассы:

- [ Traces: Mem Math: Data to New Mem ]

- [Data/Mem2[Trc1]]

 $-$  [Show Mem2[Trc1] : off ]

На аттеню аторе поочередно устанавливать номинальные значения разностного ослабления из ряда 10; 20; 30; 40; 50; 60 дБ.

Определить с помощью маркеров значения модуля  $A_{\mu\nu}$  в диапазоне рабочих частот в точках поверки эталонной меры.

Для каждой из частот поверки определить абсолютные погрешности измерений модуля коэффициента передачи, по формуле 5

$$
\Delta A = A_{\mu_2} - A_{\mu_3}, \qquad (5)
$$

где Азт - модуль КП эталонной меры на частоте поверки.

Результаты проверки считать положительными, если пределы допускаемой абсолютной погрешности измерений модуля/фазы коэффициента передачи, дБ/градус, для диапазонов частот и модуля коэффициента передачи, не превышают значений, приведенных в таблице 8.

Таблина 8

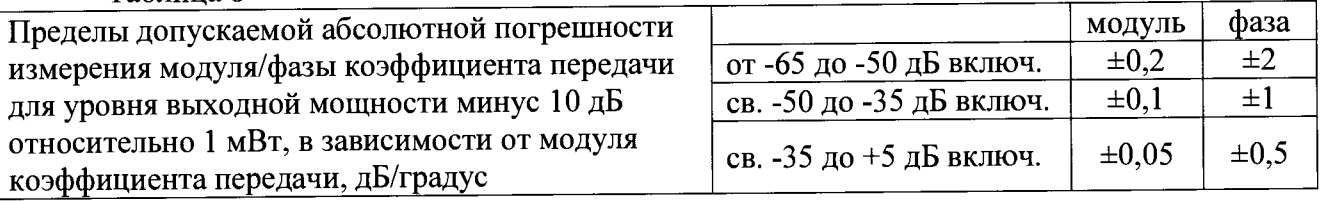

#### **7 Оформление результатов поверки**

**7.1 Результаты измерений, полученные в процессе поверки, заносят в протокол произвольной формы.**

**7.2 При положительных результатах поверки выдается свидетельство о поверке согласно действующим правовым нормативным документам. В свидетельство о поверке** заносят серийные номера набора калибровочных мер и кабеля СВЧ, с которыми выполнялась **поверка АЦВ.**

**Знак поверки наносится на заднюю панель анализаторов цепей векторных ZNLE3, ZNLE6 или на свидетельство о поверке.**

**7.3 При отрицательных результатах поверки, выявленных при внешнем осмотре, опробовании или выполнении операций поверки, выдается извещение о непригодности с указанием причин.**

**Начальник лаборатории № 441 ФБУ «Ростест-Москва»**

Rogman C. C. Depunos

**Начальник сектора № 1 лаборатории № 441 ФБУ «Ростест-Москва»**

А. И. Иванов